# R453Plus1Toolbox A package for importing and analyzing data from Roche's Genome Sequencer System

Hans-Ulrich Klein, Christoph Bartenhagen, Christian Ruckert

December 05, 2013

# **Contents**

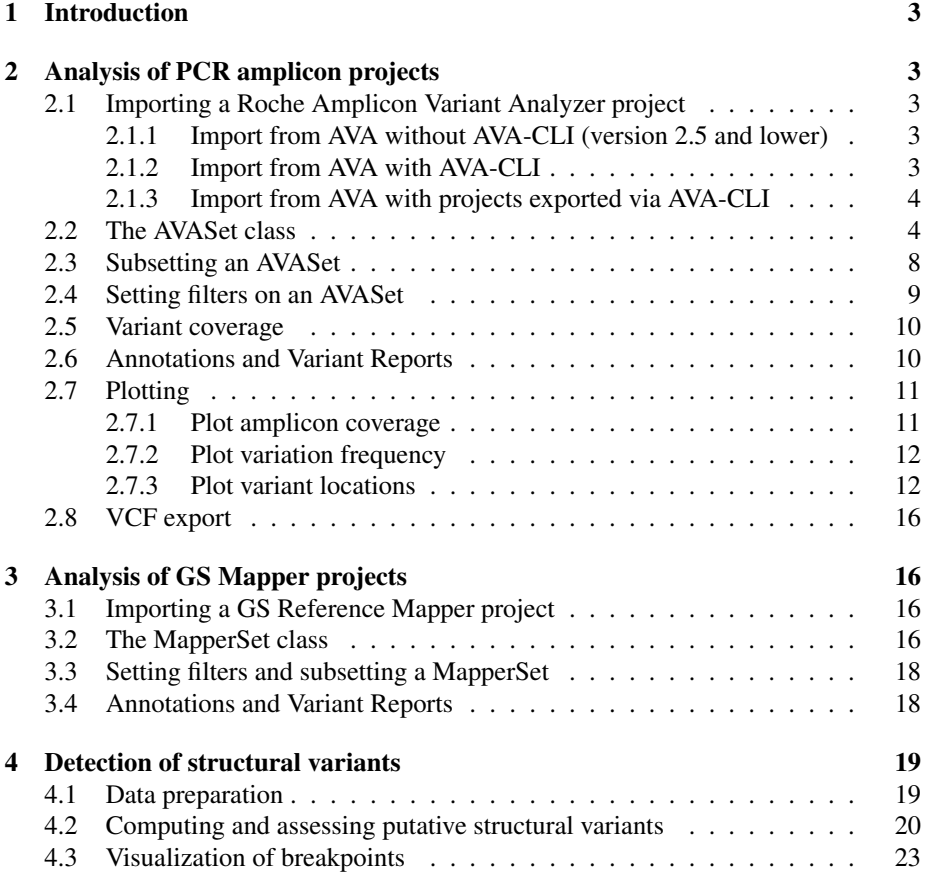

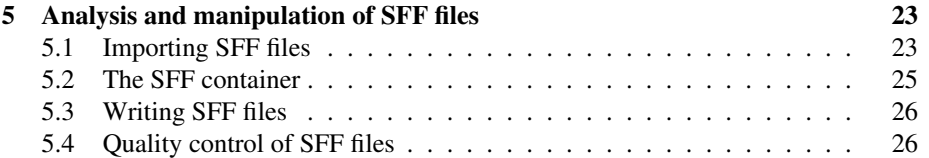

### <span id="page-2-0"></span>1 Introduction

The R453Plus1 Toolbox comprises useful functions for the analysis of data generated by Roche's 454 sequencing platform. It adds functions for quality assurance as well as for annotation and visualization of detected variants, complementing the software tools shipped by Roche with their product. Further, a pipeline for the detection of structural variants is provided.

> library(R453Plus1Toolbox)

# <span id="page-2-1"></span>2 Analysis of PCR amplicon projects

This section deals with the analysis of projects investigating massively parallel data generated from specifically designed PCR products.

#### <span id="page-2-2"></span>2.1 Importing a Roche Amplicon Variant Analyzer project

The function AVASet imports data from Roche's Amplicon Variant Analyzer (AVA). This can be done in three ways, depending on the version of your AVA software:

#### <span id="page-2-3"></span>2.1.1 Import from AVA without AVA-CLI (version 2.5 and lower)

For projects created with the AVA software version  $\leq$  2.5, AVASet expects only a dirname pointing to the project data, i.e. a directory that contains the following files and subdirectories:

- "Amplicons/ProjectDef/ampliconsProject.txt"
- "Amplicons/Results/Variants/currentVariantDefs.txt"
- "Amplicons/Results/Variants"
- "Amplicons/Results/Align"

There is an example project "AVASet" included in the *R453Plus1Toolbox* installation directory:

```
> projectDir = system.file("extdata", "AVASet", package = "R453Plus1Toolbox")
> avaSet = AVASet(dirname=projectDir)
```
#### <span id="page-2-4"></span>2.1.2 Import from AVA with AVA-CLI

The function AVASet can directly access the AVA Command Line Interface (AVA-CLI) from within R. If the AVA software is installed on the same machine that runs R, the easiest way to import a project is to specify the project directory with dirname and the path to the binaries in the AVA software's installation directory with  $a\vee aBin$ . It is usually the directory "bin" containing the AVA-CLI command interpreter "doAmplicon".

Let's say the AVA software was installed to the directory "/home/User/AVA". Then, the function call looks like:

```
> projectDir = "My/AVA/Project"
> avaSet = AVASet(dirname=projectDir, avaBin="/home/User/AVA/bin")
```
#### <span id="page-3-0"></span>2.1.3 Import from AVA with projects exported via AVA-CLI

If the AVA software is not installed on the same machine that runs R, all data must be exported manually using AVA-CLI. It can be accessed via the command line interpreter "doAmplicon" from the AVA software's installation directory. Within the AVA-CLI, load your project with the command "open". AVASet expects five files (variant information is optional):

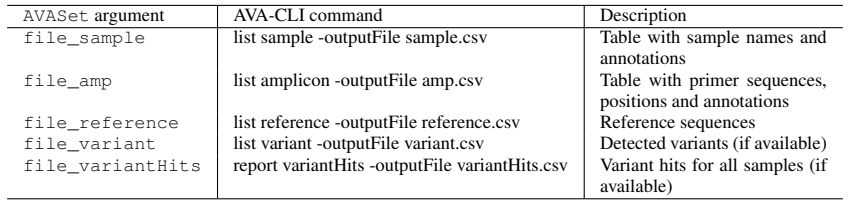

Table 1: AVASet function arguments for loading projects exported via AVA-CLI.

Note, that all exported tables are expected to be in csv-format. There is an example project "AVASet\_doAmplicon" included in the *R453Plus1Toolbox* installation directory:

```
> projectDir = system.file("extdata", "AVASet_doAmplicon", package="R453Plus1Too
> avaSetExample = AVASet(dirname=projectDir, file_sample="sample.csv",
 file_amp="amp.csv", file_reference="reference.csv", file_variant="variant.csv"
 file_variantHits="variantHits.csv")
```
AVASet searches the specified dirname for the exported csv-files. file\_variant file\_variantHits can be omitted if no variant information is available for the project.

#### <span id="page-3-1"></span>2.2 The AVASet class

The *AVASet* class defines a container to store data imported from projects conducted with Roche's AVA software. It extends the *Biobase eSet* to store all relevant information.

> avaSet

```
AVASet (storageMode: list)
assayData: 259 features, 6 samples
  element names: variantForwCount, totalForwCount, variantRevCount, totalRevCoun
protocolData: none
phenoData
  sampleNames: Sample_1 Sample_2 ... Sample_6 (6
    total)
 varLabels: SampleID MID1 ... Annotation (7 total)
  varMetadata: labelDescription
featureData
  featureNames: C1438 C369 ... C763 (259 total)
  fvarLabels: name canonicalPattern ...
    referenceBases (7 total)
  fvarMetadata: labelDescription
experimentData: use 'experimentData(object)'
Annotation:
An object of class 'AnnotatedDataFrame'
 rowNames: TET2_E11.04 TET2_E06 TET2_E11.03 TET2_E04
 varLabels: ampID primer1 ... targetEnd (6 total)
 varMetadata: labelDescription
class: AlignedRead
length: 4 reads; width: 339..346 cycles
chromosome: NA NA NA NA
position: 1 1 1 1
strand: NA NA NA NA
alignQuality: NumericQuality
alignData varLabels: name refSeqID gene
```
An object of class *AVASet* consists of three main components:

#### 1. Variants:

The variants part stores data about the found variants and is accessible by the functions assayData, featureData and phenoData known from Biobase eSet.

The assayData slot contains four matrices with variants as rows and samples as columns:

- variantForwCount: Matrix containing the number of reads with the respective variant in forward direction.
- variantRevCount: Matrix containing the number of reads with the respective variant in reverse direction.
- totalForwCount: Matrix containig the total coverage for every variant location in forward direction.
- totalRevCount: Matrix containing the total coverage for every variant location in reverse direction.

> assayData(avaSet)\$totalForwCount[1:3, ]

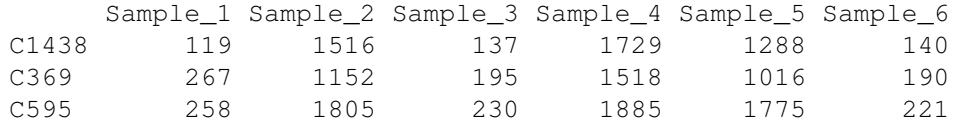

The featureData slot provides additional information on the variants. fData returns a data frame with variants as rows and the following columns:

- name/canonicalPattern: Short identifiers of a variant including the position and the bases changed.
- referenceSeq: Gives the identifier of the reference sequence (see below).
- start/end: The position of the variant relative to the reference sequence.
- variantBase/referenceBases: The bases changed in the variant.

> fData(avaSet)[1:3, ]

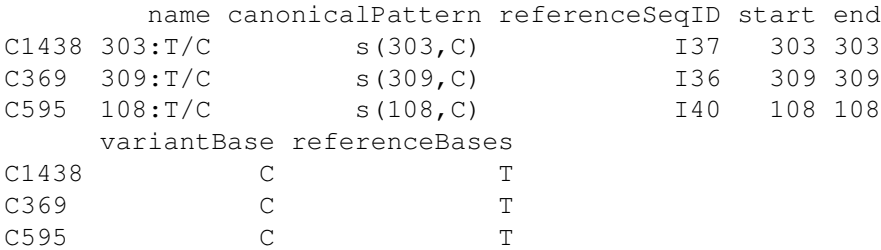

The phenoData slot provides sample-IDs, multiplexer IDs (MID1, MID2), the pico titer plate (PTP) accession number, the lane, the read group and additional textual annotation for each sample. Most of these informations are imported directly from Roche's software.

```
> pData(avaSet)
```
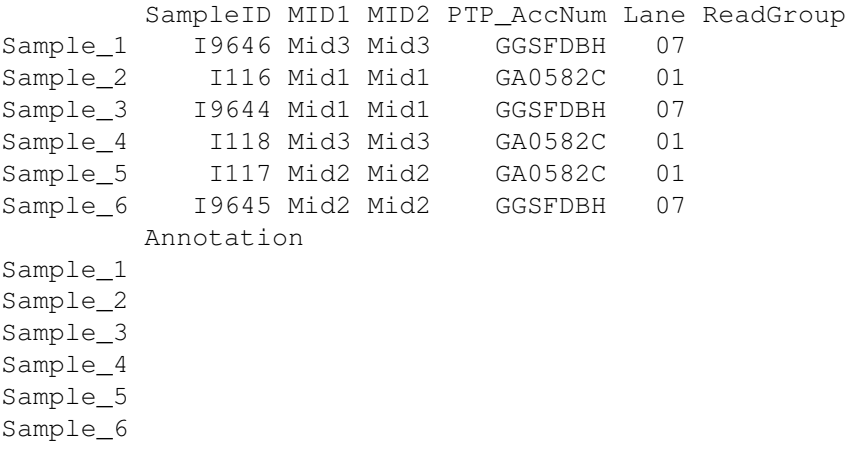

2. Amplicons:

This part stores information about the used amplicons and is accessible by the functions assayDataAmp and fDataAmp.

The slot assayDataAmp contains two matrices with amplicons as rows and samples as columns:

- forwCount: Matrix containing the number of reads for each amplicon and each sample in forward direction.
- revCount: Matrix containing the number of reads for each amplicon and each sample in reverse direction.

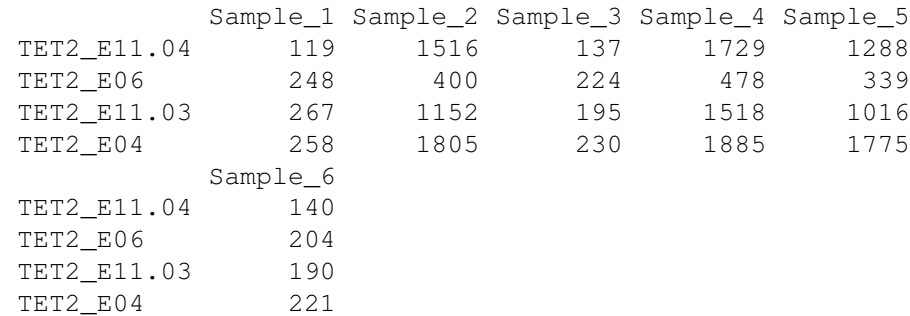

> assayDataAmp(avaSet)\$forwCount

The slot featureDataAmp contains an AnnotatedDataFrame with additional information on each amplicon:

- ampID: The identifier of the current amplicon.
- primer1, primer2: The primer sequences for each amplicon.
- referenceSeqID: The identifier of the reference sequence (see below).
- targetStart/targetEnd: The coordinates of the target region.

> fDataAmp(avaSet)

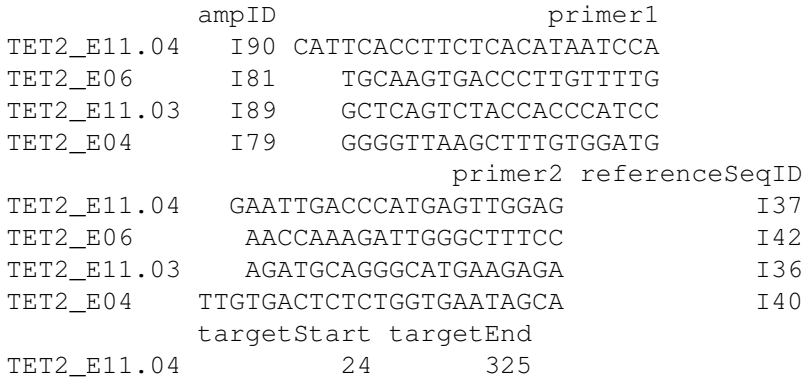

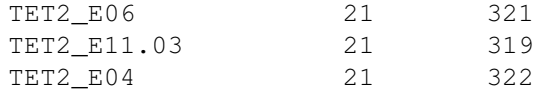

As both refer to the same samples, the variants phenoData slot is used for amplicons as well.

3. Reference sequences:

This part stores data about the reference sequences the amplicons were selected from. All information is stored into an object of class *AlignedRead*. The reads are accessible via sread. To retrieve additional information from Ensembl about the chromosome, the position and the strand of each reference sequence run function alignShortReads (see section [2.6](#page-9-1) for details).

```
> library(ShortRead)
> referenceSequences(avaSet)
class: AlignedRead
length: 4 reads; width: 339..346 cycles
chromosome: NA NA NA NA
position: 1 1 1 1
strand: NA NA NA NA
alignQuality: NumericQuality
alignData varLabels: name refSeqID gene
> sread(referenceSequences(avaSet))
DNAStringSet object of length 4:
   width seq names
[1] 345 GGGGTTAAGCTTT...CAGAGAGTCACAA I40
[2] 346 CATTCACCTTCTC...CATGGGTCAATTC I37
[3] 339 GCTCAGTCTACCA...ATGCCCTGCATCT 136
[4] 341 TGCAAGTGACCCT...CCAATCTTTGGTT I42
```
The following table sums up the available slots and accessor functions:

#### <span id="page-7-0"></span>2.3 Subsetting an AVASet

A subset of an *AVASet* object can be generated using the common "[]"-notation:

> avaSubSet = avaSet[1:10, "Sample\_1"]

The first dimension refers to the variants and the second dimension to the samples, so an *AVASet* with ten variants and one sample is returned.

This is a short and to some extend equivalent version of the function subset, which expects a subset argument and the respective dimension (either "variants", "samples" or "amplicons"):

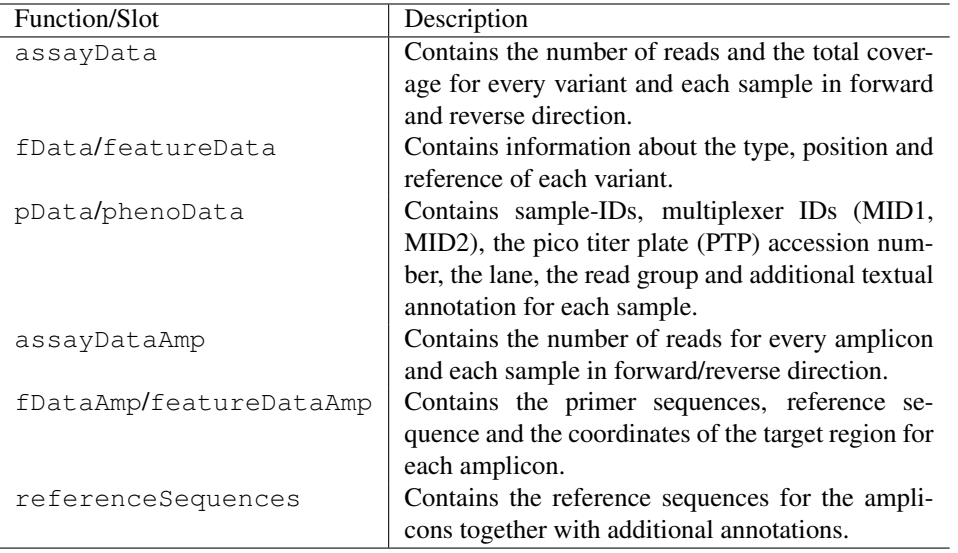

Table 2: AVASet contents and accessor functions.

```
> avaSubSet = subset(avaSet, subset=1:10, dimension="variants")
```
The following is equivalent to the " [] "-example above:

```
> avaSubSet = subset(subset(avaSet, subset=1:10, dimension="variants"), subset="
 dimension="samples")
```
In contrast to the "[]"-Notation, the function subset allows further subsetting by amplicons:

```
> avaSubSet = subset(avaSet, subset=c("TET2_E11.04", "TET2_E06"), dimension="amp
```
When subsetting by amplicons all variants referring to amplicons that are not in the subset will be excluded.

#### <span id="page-8-0"></span>2.4 Setting filters on an AVASet

Another way of generating a subset of an *AVASet* object is filtering only those variants, whose coverage (in percent) in forward and reverse direction respectively is higher than a given filter value in at least one sample. Here, the coverage is defined as the percentual amount of the reads with the given variant on the number of all reads covering the variant's position.

The function setVariantFilter returns an updated *AVASet* object that meets the given requirements:

> avaSetFiltered1 = setVariantFilter(avaSet, filter=0.05)

The above example returns an *AVASet*, which only contains variants whose coverage is greater than 5% in at least one sample.

Passing a vector of two filter values applies filtering according to forward and reverse read direction separately:

```
> avaSetFiltered2 = setVariantFilter(avaSet, filter=c(0.1, 0.05))
```
In fact, when filtering an *AVASet*, the whole object is still availabe. The filter only affects the output given by accessor functions like fData, featureData and assayData. The process can be reversed and the filter value(s) can be reset to zero by calling

> avaSet = setVariantFilter(avaSetFiltered1, filter=0)

or simply

> avaSet = setVariantFilter(avaSetFiltered2)

#### <span id="page-9-0"></span>2.5 Variant coverage

The function getVariantPercentages displays the coverage of the variants for a given direction (either "forward", "reverse", or "both"):

```
> getVariantPercentages(avaSet, direction="both")[20:25, 1:4]
```

```
Sample 1 Sample 2 Sample 3 Sample 4
C386 0.00000000 0.000000000 0.00000000 0.00000000
C1808 0.00000000 0.000000000 0.00000000 0.00000000
C1338 0.00000000 0.002405774 0.45720251 0.00000000
C1052 0.03202847 0.044400452 0.03076923 0.06076519
C818 0.00000000 0.003019628 0.00000000 0.00000000
C681 0.00000000 0.000000000 0.00000000 0.00000000
```
In the example above, getVariantPercentages is simply a short form of calculating

```
> (assayData(avaSet)[[1]] + assayData(avaSet)[[3]]) / (assayData(avaSet)[[2]]
 + assayData(avaSet)[[4]])
```
#### <span id="page-9-1"></span>2.6 Annotations and Variant Reports

Before creating the variant and quality report, the reference sequences must be aligned against a reference genome and afterwards the variants have to be annotatetd. The method alignShortReads aligns the reference sequences from an *AVASet* against a given reference genome. Only exact (no errors) and unique matches are returned. In the example below the hg19 assembly as provided by UCSC from package *BSgenome.Hsapiens.UCSC.hg19* is used as reference:

```
> library(BSgenome.Hsapiens.UCSC.hg19)
```

```
> seqNames = names(Hsapiens)[1:24]
```

```
> avaSet = alignShortReads(avaSet, bsGenome=Hsapiens,
 seqNames=seqNames, ensemblNotation=TRUE)
```
The function annotateVariants annotates genomic variants (mutations) given in a data frame or more likely an *AVASet*. Annotation includes affected genes, exons and codons. Resulting amino acid changes are returned as well as dbSNP identifiers if the mutation is already known. All information is fetched from Ensembl via *biomaRt* and returned in an object of class *AnnotatedVariants*. It is advisible to filter the *AVASet* (see section [2.4\)](#page-8-0) prior to that since the annotation process is very time consuming for a large number (>500) of variants.

```
> avaSet = setVariantFilter(avaSet, filter=0.05)
> avaAnnot = annotateVariants(avaSet)
```
For an *AVASet* with corresponding annotated variants, the function htmlReport creates a html report containing variant and quality information. The report is structured into three pages:

- 1. Variant report by reference: This page sums up additional information for each variant including name, type, reference gene, position, changed nucleotides and affected samples. In addition, every variant is linked to a page with further details about the affected genes and transcripts (e.g. Ensembl gene-IDs, transcript-IDs, codon sequences, changes of amino acids (if coding)).
- 2. Variant report by sample: The upper fraction of this page presents an overview of all samples together with links to individual amplicon coverage plots for each sample. In the lower fraction the found variants are listed for each sample seperately in the same way as described in the variant report by reference above.
- 3. Quality report: The report shows the coverage of every amplicon in forward and/or reverse direction. Further plots display the coverage by MID and PTP (if this information is given in the pheno data of the object).

The following command creates a report containing only variants covered by at least 5% of the reads using the argument minMut (minMut=3 is the default value). The argument blocks can be used to structure the page by assigning each variant to a block. In this example the corresponding genes for each variant are used to create blocks, resulting in only one block in the example data set:

- $>$  blocks = as.character(sapply(annotatedVariants(avaAnnot), function(x) x\$genes\$external gene id))
- > htmlReport(avaSet, annot=avaAnnot, blocks=blocks, dir="htmlReportExampleAVA", title="htmlReport Example", minMut=3)

#### <span id="page-10-0"></span>2.7 Plotting

#### <span id="page-10-1"></span>2.7.1 Plot amplicon coverage

The function plotAmpliconCoverage creates a plot showing the coverage (number of reads) per amplicon, MID or PTP. This results in a barplot if the *AVASet* contains only one sample or in a boxplot for all other cases.

```
> plotAmpliconCoverage(avaSet[, 2], type="amplicon")
```
> plotAmpliconCoverage(avaSet, bothDirections=TRUE, type="amplicon")

#### <span id="page-11-0"></span>2.7.2 Plot variation frequency

Given a Roche Amplicon Variant Analyzer Global Alignment export file, the function plotVariationFrequency creates a plot similar to the variation frequency plot in Roche's GS Amplicon Variant Analyzer. The plot shows the reference sequence along the x-axis and indicates variants as bars at the appropriate positions. The height of the bars corresponds to the percentage of reads carrying the variant. A second y-axis indicates the absolute number of reads covering the variant. plotRange defines the start and end base of the reference sequence that should be plotted.

```
> file = system.file("extdata", "AVAVarFreqExport", "AVAVarFreqExport.xls",
 package="R453Plus1Toolbox")
```

```
> plotVariationFrequency(file, plotRange=c(50, 150))
```
#### <span id="page-11-1"></span>2.7.3 Plot variant locations

The function plotVariants illustrates the positions and types of mutations within a given gene and transcript (specified by an Ensembl gene/transcript id). The plot shows only coding regions (thus, units are amino acids / codons). The coding region is further divided into exons labeled with their rank in the transcript. An attribute regions allows to highlight special, predefined areas on the transcript like for example protein domains.

The function can be used in two ways:

It offers the most functionality when used as a "standalone" function by passing all mutations as a data frame. This mode allows an individual and detailed annotation of the mutations like labels, colors and user defined mutation types. It requires the columns "label", "pos" "mutation" and "color". It is recommended to add more detailed info for each mutation type by preparing a data frame for the parameter mutationInfo which requires the three columns "mutation", "legend" and "color".

The following example calls plotVariants for the gene TET2 having th Ensembl id "ENSG00000168769" and transcript "ENST00000513237" (see Figure 4 below):

- > data(plotVariantsExample)
- > geneInfo = plotVariants(data=variants, gene="ENSG00000168769", transcript="ENST00000513237", regions=regions, mutationInfo=mutationInfo, horiz=TRUE, cex=0.8)

Especially for integration into the R453Plus1Toolbox and for compatibility to older versions plotVariants also accepts annotated variants of class *annotatedVariants* (see section [2.6\)](#page-9-1). The function then only distinguishes missense, nonsense and silent point mutations and deletions and does not include mutation labels.

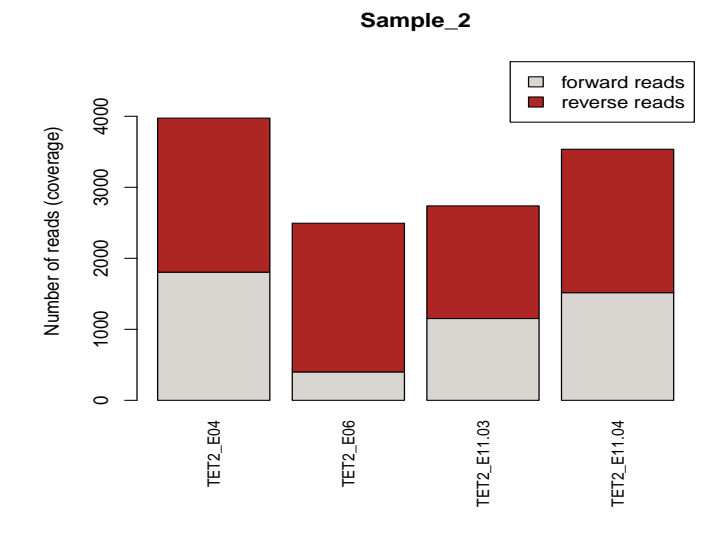

Figure 1: Barplot of the amplicon coverage for sample 2.

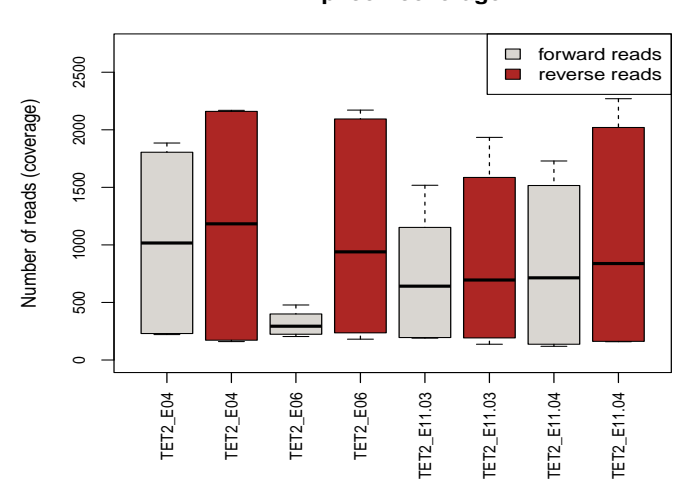

**Amplicon coverage**

Figure 2: Boxplot of the coverage for four amplicons seperated by read direction.

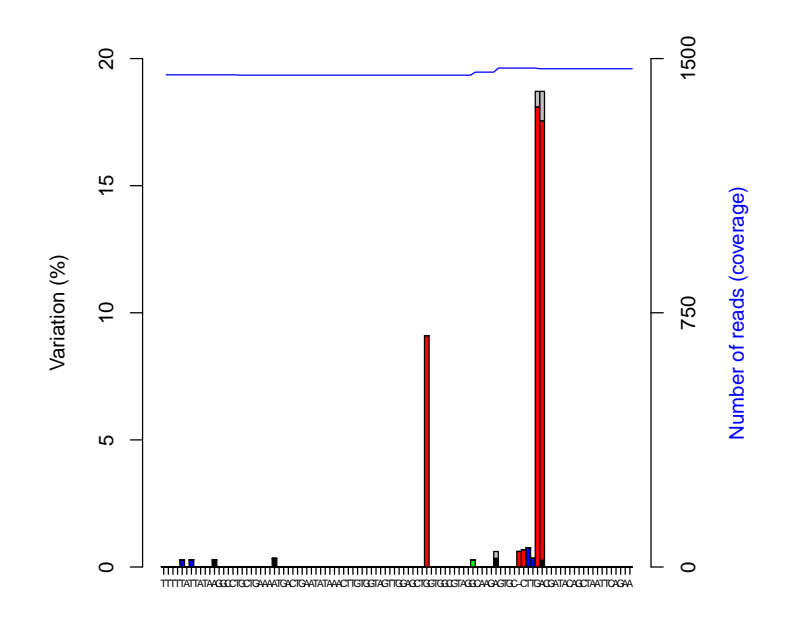

Reference sequence (position 50−150)

Figure 3: Plot of the variation frequency for a given reference sequence.

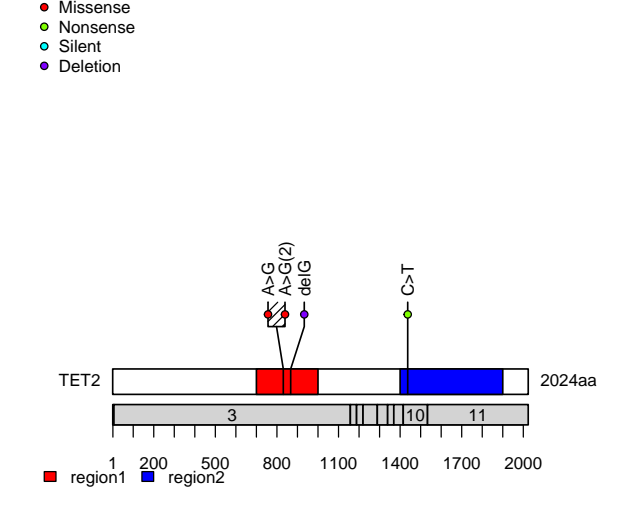

Figure 4: Plot of the variants for gene TET2 by passing mutations as a data frame. This version includes mutation labels and allows user defined mutation types.

#### <span id="page-15-0"></span>2.8 VCF export

The variant call format (VCF) is a generic file format for storing DNA polymorphism data such as SNPs, insertions, deletions and structural variants, together with rich annotations ([\[Danecek](#page-26-0) *et al*., 2011]). The following command exports all variants stored in an *AVASet* object into a vcf file with the given name. Make sure to run alignShortReads first and optional add dbSNP identifiers with annotateVariants (see section [2.6](#page-9-1) for details)

```
> ava2vcf(avaSet, filename="variants.vcf", annot=avaAnnot)
```
# <span id="page-15-1"></span>3 Analysis of GS Mapper projects

Mapping projects allow the alignment of arbitrary reads from one or more sequencing runs to a given reference sequence.

#### <span id="page-15-2"></span>3.1 Importing a GS Reference Mapper project

The function MapperSet imports data from Roche's GS Reference Mapper. The GS Mapper software stores information for each sample in a seperate directory, so MapperSet expects a character vector dirs containing the directories of all samples to read in, i.e. directories containing the files:

- "mapping/454HCDiffs.txt"
- "mapping/454NewblerMetrics.txt"

Furthermore the parameter samplenames allows the seperate specification of sample names. if missing, the directory names are taken. The following example imports a project containing 3 samples (N01, N03, N04) with a total of 111 variants:

```
> dir sample01 = system.file("extdata", "MapperSet", "N01", package = "R453Plus1
> dir sample03 = system.file("extdata", "MapperSet", "N03", package = "R453Plus1
> dir_sample04 = system.file("extdata", "MapperSet", "N04", package = "R453Plus1
> dirs = c(dir_sample01, dir_sample03, dir_sample04)
> mapperSet = MapperSet(dirs=dirs, samplenames=c("N01", "N03", "N04"))
```
#### <span id="page-15-3"></span>3.2 The MapperSet class

An object of class *MapperSet* ia a container to store data imported from a project of Roche's GS Reference Mapper Software. It directly extends the *Biobase eSet* class and as such provides the following slots:

- 1. The assayData slot contains four matrices with variants as rows and samples as columns:
	- variantForwCount/variantRevCount: Matrices containing the number of reads with the respective variant in forward/reverse direction.
	- totalForwCount/totalRevCount: Matrices containing the total read coverage for every variant location in forward/reverse direction.
- 2. The featureData slot holds the variants as rows together with additional information on each variant within the following columns:
	- chromosome/start/end/strand: Give the location of each variant.
	- referenceBases/variantBase: Show the base(s) changed in each variant.
	- regName: The name of the region (gene) where the variant is located.
	- knownSNP: Contains dbSNP reference cluster ids for known SNPs as given by the GS Mapper software (if any).
- 3. The phenoData slot contains additional information about the samples represented as rows:
	- By default, the phenoData slot only contains an accession number indicating the PTP of every sample.
- > mapperSet

```
MapperSet (storageMode: list)
assayData: 111 features, 3 samples
  element names: variantForwCount, totalForwCount, variantRevCount, totalRevCoun
protocolData: none
phenoData
  sampleNames: N01 N03 N04
 varLabels: accessionNumber
  varMetadata: labelDescription
featureData
  featureNames: 1 2 ... 111 (111 total)
  fvarLabels: chr strand ... knownSNP (8 total)
  fvarMetadata: labelDescription
experimentData: use 'experimentData(object)'
Annotation:
```
As the *MapperSet* is derived from the *Biobase eSet* the methods used to access or to manipulate the elements of a *MapperSet* object remain the same:

> assayData(mapperSet)\$variantForwCount[1:4, ]

N01 N03 N04 1 9 7 7 2 9 6 6 3 11 3 5 4 7 5 11

```
> assayData(mapperSet)$totalForwCount[1:4, ]
 N01 N03 N04
1 9 7 7
2 9 6 6
3 11 5 5
4 7 7 11
> fData(mapperSet)[1:4, ]
 chr strand start end referenceBases variantBase
1 1 + 11846252 11846252 G A
2 1 + 11846447 11846447 G A
3 1 + 11847340 11847340 --- AGA
4 1 + 11847759 11847759 C T
 regName knownSNP
1 MTHFR rs4846048
2 MTHFR rs4845884
3 MTHFR rs70983598
4 MTHFR rs3737966
> pData(mapperSet)
  accessionNumber
N01 FZY3Q2K01
N03 FZY3Q2K01
N04 FZY3Q2K02
```
#### <span id="page-17-0"></span>3.3 Setting filters and subsetting a MapperSet

The *MapperSet* uses the same methods for filtering and subsetting as the *AVASet* (see section [2.3](#page-7-0) and [2.4](#page-8-0) for details).

#### <span id="page-17-1"></span>3.4 Annotations and Variant Reports

Before creating the variant and quality report, the variants have to be annotatetd using function annotateVariants. Annotation includes affected genes, exons and codons. Resulting amino acid changes are returned as well as dbSNP identifiers, if the mutation is already known. All information is fetched from Ensembl via *biomaRt* and returned in an object of class *AnnotatedVariants*. It is advisible to filter the *Mapper-Set* (see section [3.3\)](#page-17-0) since the annotation process is very time consuming for a large number (>500) of variants.

```
> mapperAnnot = annotateVariants(mapperSet)
```
For a *MapperSet* with corresponding annotated variants, the function htmlReport creates a html report containing detailed variant information. The report is structured into two pages:

- 1. Variant report by reference: This page sums up additional information for each variant including name, type, reference gene, position, changed nucleotides and affected samples. Furthermore every variant is linked to a page with further details about the affected genes and transcripts (e.g. Ensembl gene-IDs, transcript-IDs, codon sequences, changes of amino acids (if coding)).
- 2. Variant report by sample: The upper fraction of this page presents an overview of all samples. In the lower fraction the found variants are listed for each sample seperately in the same way as described in the variant report by reference above.

The following command creates a report containing only variants covered by at least  $3\%$  of the reads using the argument minMut (minMut=3 is also the default value):

> htmlReport(mapperSet, annot=mapperAnnot, dir="htmlReportExampleMapper", title="htmlReport Example", minMut=3)

# <span id="page-18-0"></span>4 Detection of structural variants

Structural variants like translocations or inversions can be detected using non-paired reads if at least one read spans the breakpoint of the variant. These reads originate from two different locations on the reference genome and are called 'chimeric reads'.

#### <span id="page-18-1"></span>4.1 Data preparation

Before breakpoints can be detected, the generated raw sequences must be preprocessed and aligned. Of course, data preprocessing depends on the applied laboratory protocols. The exemplary data set used in this vignette is a subset of the data set presented by Kohlmann et al. ([\[Kohlmann](#page-25-2) *et al*., 2009]) and is described in detail therein.

In our example data set, each region of the pico titer plate contains reads from three different samples which were loaded into that region. To reallocate reads to samples, each sample has a unique multiplex sequence prefixing all reads from that sample. This allocation process is called *demultiplexing*. In the code section below, the multiplexed sequences are read in and demultiplexed according to the given multiplex sequences (MIDs) using the demultiplexReads method. The standard multiplex sequences used by the Genome Sequence MID library kits can be retrieved by calling genomeSequencerMIDs. The last two commands show that all reads could be successfully demultiplexed.

```
> fnaFile = system.file("extdata", "SVDetection",
  "R_2009_07_30",
  "D_2009_07_31",
  "1.TCA.454Reads.fna", package="R453Plus1Toolbox")
> seqs = readDNAStringSet(fnaFile, format="fasta")
```

```
> MIDSeqs = genomeSequencerMIDs(c("MID1", "MID2", "MID3"))
> dmReads = demultiplexReads(seqs, MIDSeqs, numMismatches=2, trim=TRUE)
> length(seqs)
[1] 523
```
> sum(sapply(dmReads, length))

[1] 523

A sequence capture array was used to ensure that the example data set predominantly contains reads from certain genomic regions of interest. The applied NimbleGen array captured short segments corresponding to all exon regions of 92 distinct target genes. In addition, contiguous genomic regions for three additional genes, i.e. *CBFB*, *MLL*, and *RUNX1*, were present on the array. During sample preparation, linkers were ligated to the polished fragments in the library to provide a priming site as recommended by the NimbleGen protocol. These linker sequences were sequenced and are located at the 5 prime end of the reads. In case of long reads, the reverse complement of the linker may be located at the 3 prime end. The function removeLinker can be used to remove these linkers. Aditionally, very short reads are discarded in the following code snippet.

```
> minReadLength = 15
> gSel3 = sequenceCaptureLinkers("gSel3")[[1]]
> trimReads = lapply(dmReads, function (reads) {
reads = reads[width(reads) > = minReadLength]reads = removeLinker(reads, gSel3)
reads = reads[width(reads) > = minReadLength]readsRev = reverseComplement(reads)
readsRev = removeLinker(readsRev, gSel3)
reads = reverseComplement(readsRev)
reads = reads[width(reads) > = minReadLength]return(reads)
})
```
Finally, the preprocessed reads must be aligned against a reference genome. For this purpose, we write the reads to a .fasta file and use the BWA-SW ([\[Li and Durbin, 2010\]](#page-26-1)) algorithm for generating local alignments. The BWA-SW algorithm can be substituted by other local alignment algorithms. However, BWA-SW has the useful feature to only report the best local alignments. Hence, two local alignments do not overlap on the query sequence (they may overlap on the reference). This is an assumption made by the pipeline implemented in this package.

> write.XStringSet(trimReads[["MID1"]], file="/tmp/N01.fasta", format="fasta")

#### <span id="page-19-0"></span>4.2 Computing and assessing putative structural variants

As chimeric reads may also be caused by technical issues during sample preparation, the function filterChimericReads implements several filter steps to remove artificial chimeric reads.

The remaining reads are passed to the detectBreakpoints method to create clusters representing putative breakpoints. Each cluster contains all chimeric reads that span this breakpoint. Promising candidates are clusters with more than one read and ideally with reads from different strands. Some structural variations like translocations or inversion lead to two related breakpoints. In the context of fusion genes, these breakpoints are refered to as *pathogenic* and *reciprocal* breakpoint. By the use of read orientation and strand information during clustering, it is ensured that reads from the pathogenic breakpoint will not cluster together with reads from the reciprocal breakpoint, although their genomic coordinates may be close to each other or even equal. After clsutering, consensus breakpoint coordinates are computed for each cluster.

In the last step, the function mergeBreakpoints searches breakpoints that originate from the same structural variation (i.e. the pathogenic and the related reciprocal breakpoint) and merges them. We observed, that the distance between two related breakpoints may be up to a few hundred basepairs, whereas the breakpoint coordinates of single reads spanning the same breakpoint vary only by a very few bases due to sequencing errors or ambiguities during alignment.

In the following example, we use the reads from sample N01 presented in the previous section. The reads have been aligned using BWA-SW:

- > library("Rsamtools")
- > bamFile = system.file("extdata", "SVDetection", "bam", "N01.bam", package="R453Plus1Toolbox")

```
> parameters = ScanBamParam(what=scanBamWhat())
```

```
> bam = scanBam(bamFile, param=parameters)
```
For the filtering step, we specify a target region, i.e. the used capture array in form of a *IntegerRangesList*. All chimeric reads not overlapping this region with at least one local alignment are discarded. The following example creates a target region out of a given .bed file containing region information using functions from package *rtracklayer*.

```
> library("rtracklayer")
> bedFile = system.file("extdata", "SVDetection", "chip",
  "CaptureArray_hg19.bed", package="R453Plus1Toolbox")
> chip = import.ucsc(bedFile, subformat="bed")
> chip = split(ranges(chip[[1]]), seqnames(chip[[1]]))
> names(chip) = gsub("chr", "", names(chip))
> linker = sequenceCaptureLinkers("gSel3")[[1]]
> filterReads = filterChimericReads(bam, targetRegion=chip, linkerSeq=linker)
> filterReads$log
 AlignedReads ChimericReads TwoLocalAlignments
1 213 24 24
 TargetRegion NoLinker MinimumDistance Unique5PrimeStart
1 23 23 23 23
```
The linkerSeq argument allows to specify the linker sequence used during sample preparation. All chimeric reads that have this linker sequence between their local alignments are removed.

Finally, we call the detectBreakpoints and mergeBreakpoints functions:

```
> bp = detectBreakpoints(filterReads, minClusterSize=1)
> bp
  Size ChrA ChrB
BP1 8 16 16
BP2 4 16 16
BP3 1 21 1
BP4 1 2 1
BP5 1 1 7
BP6 1 1 16
> table(bp)
size
1 4 8
11 1 1
> mbp = mergeBreakpoints(bp)
> summary(mbp)
     ChrA ChrB BpACase1 BpBCase1 BpACase2 BpBCase2
BP1_BP2 16 16 15815191 67121088 15815189 67121086
BP3 21 1 36496155 177984464 NA NA
BP4 2 1 16382474 186276897 NA NA
BP5 1 7 186275614 102017970 NA NA
BP6 1 16 186271118 67130495 NA NA
BP7 1 11 174926056 118389220 NA NA
BP8 1 16 120222145 15853548 NA NA
BP9 6 1 168290170 178598476 NA NA
BP10 21 1 37093848 150600467 NA NA
BP11 15 1 63213753 164769097 NA NA
BP12 21 1 36450706 186733804 NA NA
BP13 1 21 192053733 37167301 NA NA
     NoReadsCase1 NoReadsCase2 NoReadsTotal
BP1_BP2 4/4 1/3 12
BP3 1/0 0/0 1
BP4 1/0 0/0 1
BP5 1/0 0/0 1
BP6 1/0 0/0 1
BP7 1/0 0/0 1
```
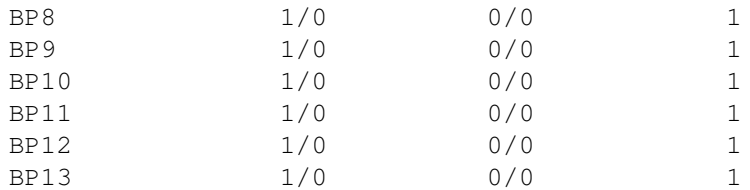

One cluster of size 8 and another cluster of size 4 were detected. Both putative breakpoints span two regions on chromosome 16. Further, 11 clusters of size one were found. The mergeBreakpoints function merges the first two clusters. The summary reveals that the coordinates of the breakpoints only differ by two bases at each region on chromosome 16. Moreover, both strands from both breakpoints were sequenced. Obviously, we detected two related breakpoints caused by an inversion on chromsome 16.

#### <span id="page-22-0"></span>4.3 Visualization of breakpoints

The function plotChimericReads takes the output of the function mergeBreakpoints and produces a plot of the breakpoint regions together with the aligned reads and marks deletions, insertions and mismatches. If a pathogenic and a reciprocal breakpoint exist, plotChimericReads creates two plots as shown in the example below.

The following example shows the breakpoints (pathogenic and reciprocal) of an inversion on chromosome 16 where 12 reads aligned:

> plotChimericReads(mbp[1], legend=TRUE)

Optionally (if the argument plotBasePairs is TRUE), plotChimericReads displays all base pairs within a given region of size maxBasePairs around the breakpoint:

> plotChimericReads(mbp[1], plotBasePairs=TRUE, maxBasePairs=30)

# <span id="page-22-1"></span>5 Analysis and manipulation of SFF files

The Standard Flowgram Format(SFF) is a binary file format designed by Roche to store the homopolymer stretches typical for 454 sequencing. It consists of a common header section, containing general information (e.g. number of reads, nucleotides used for each flow) and for each read a read header (e.g. read length, read name) and read data section (e.g. called bases, flow values, quality scores).

#### <span id="page-22-2"></span>5.1 Importing SFF files

SFF files be imported using the readSFF function.

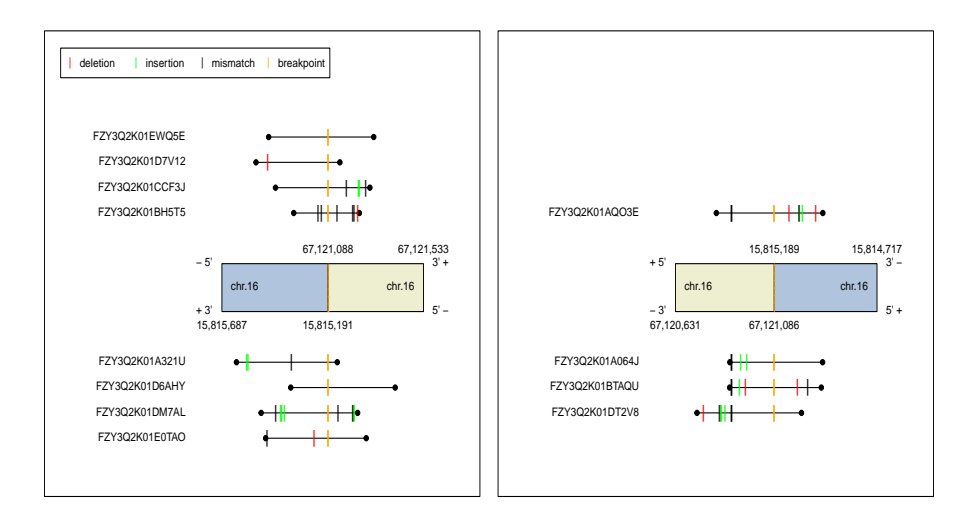

Figure 5: Plot of the breakpoint region.

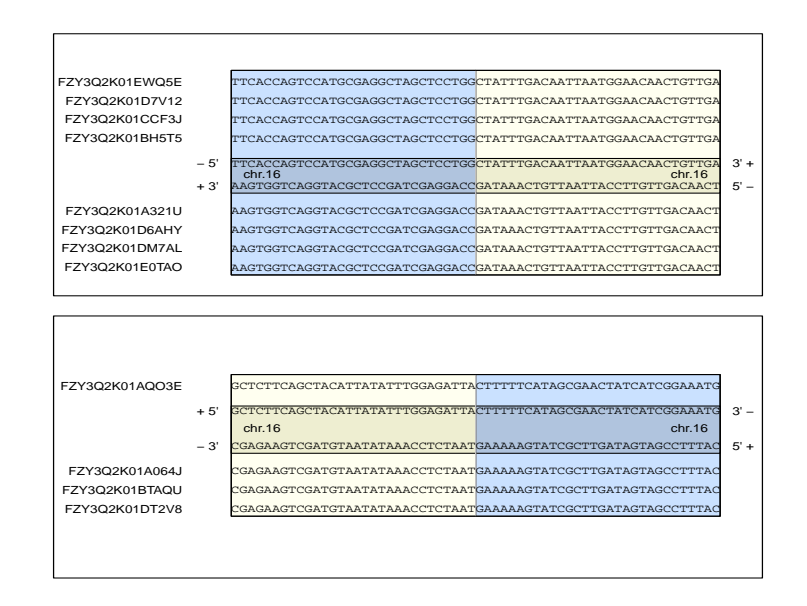

Figure 6: Plot of the breakpoint region including base pairs.

> file <- system.file("extdata", "SFF", "example.sff", package="R453Plus1Toolbox > sffContainer <- readSFF(file)

```
Reading file example.sff ... done!
```
#### <span id="page-24-0"></span>5.2 The SFF container

The contents of the SFF file are stored in an object of class *SFFContainer* with different slots:

> showClass("SFFContainer")

Class "SFFContainer" [package "R453Plus1Toolbox"]

Slots:

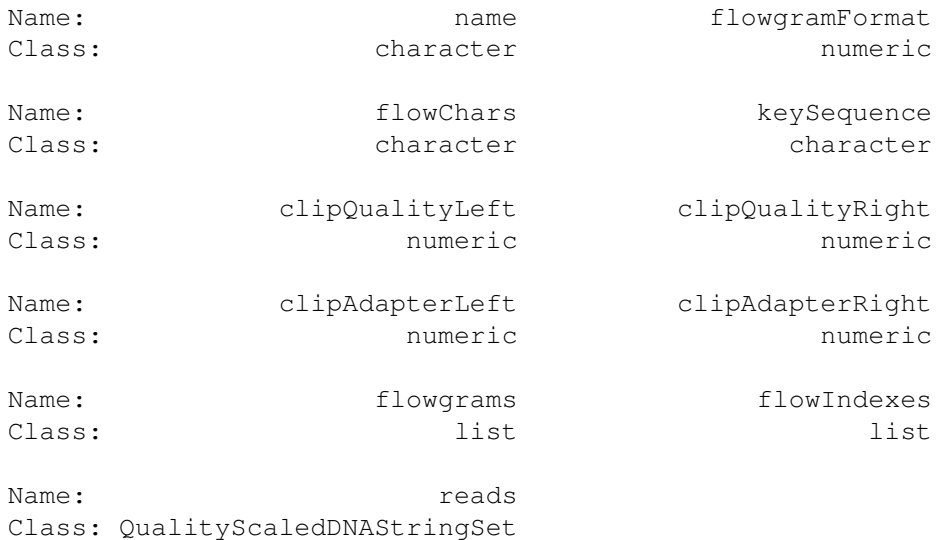

The most import slot is the reads slot containing the called bases and the corresponding quality measures:

> reads(sffContainer)

A QualityScaledDNAStringSet instance containing:

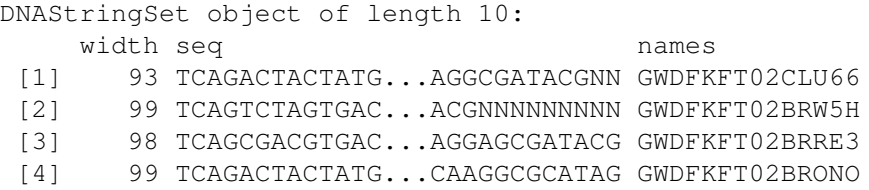

[5] 99 TCAGAGACGCACT...CAAGGCGCATAG GWDFKFT02BUAPG [6] 89 TCAGTCTAGCGAC...GCAAGCGCATAG GWDFKFT02CLVYX [7] 100 TCAGCGACGTGAC...AGGCGCATAGNN GWDFKFT02BRR9U [8] 98 TCAGACTACTATG...AAGCGCATAGNN GWDFKFT02BR4IB [9] 99 TCAGCGACGTGAC...GAGCGCATAGNN GWDFKFT02BSHNB [10] 102 TCAGACTACTATG...AAGGCGCATAGN GWDFKFT02BSAFV PhredQuality object of length 10: width seq names [1] 93 IIIIIIIIIIIF>...2119:EEA?; !! GWDFKFT02CLU66 [2] 99 IIIIIIIIIIIIII...EEE!!!!!!!!!! GWDFKFT02BRW5H [3] 98 IIIIIIIIIIIIII...9;;;7?=EEEII GWDFKFT02BRRE3 [4] 99 IIIIIIIIIIIII...:000056:<<== GWDFKFT02BRONO [5] 99 IIIIIIIIIIIII...E??>?CIIIIII GWDFKFT02BUAPG [6] 89 IIIIIIIIIIIII...>>77998@AA@E GWDFKFT02CLVYX [7] 100 IIIIIIIIIIIIIII...22/<<CEECE!! GWDFKFT02BRR9U [8] 98 IIIIIIIIIIIIII...1127<EHHEG!! GWDFKFT02BR4IB [9] 99 HHHHHHHHHHHHH...-.-.-5:<57!! GWDFKFT02BSHNB [10] 102 IIIIIIIIIIIIII...111179CHHCE! GWDFKFT02BSAFV

An *SFFContainer* object can be subsetted using the [ operator and some read names or numbers:

```
> subSffContainer <- sffContainer[1:5]
```
#### <span id="page-25-0"></span>5.3 Writing SFF files

An *SFFContainer* can be written back into a file using the writeSFF method:

```
> writeSFF(subSffContainer, subSffFile.sff)
```
#### <span id="page-25-1"></span>5.4 Quality control of SFF files

The qualityReportSFF function creates a PDF document from one or more SFF files containing information relevant for quality control (e.g. read length distributions, quality histograms, GC content). Two example plots are shown below:

```
> positionQualityBoxplot(sffContainer)
```
> dinucleotideOddsRatio(sffContainer)

# References

<span id="page-25-2"></span>[Kohlmann *et al*., 2009] Kohlmann,A. *et al*. (2009) Targeted next-generation sequencing (NGS) enables for the first time the detection of point mutations, molecular insertions and deletions, as well as leukemia-specific fusion genes in AML in a single procedure. *Blood (ASH Annual Meeting Abstracts)*, 114(22), 294–295.

- <span id="page-26-1"></span>[Li and Durbin, 2010] Li,H. and Durbin,R. (2010) Fast and accurate long-read alignment with Burrows-Wheeler transform. *Bioinformatics*, 26(5), 589–95.
- <span id="page-26-0"></span>[Danecek *et al*., 2011] Danecek,P. *et al*. (2011) The variant call format and VCFtools. *Bioinformatics*, 27(15), 2156–2158.

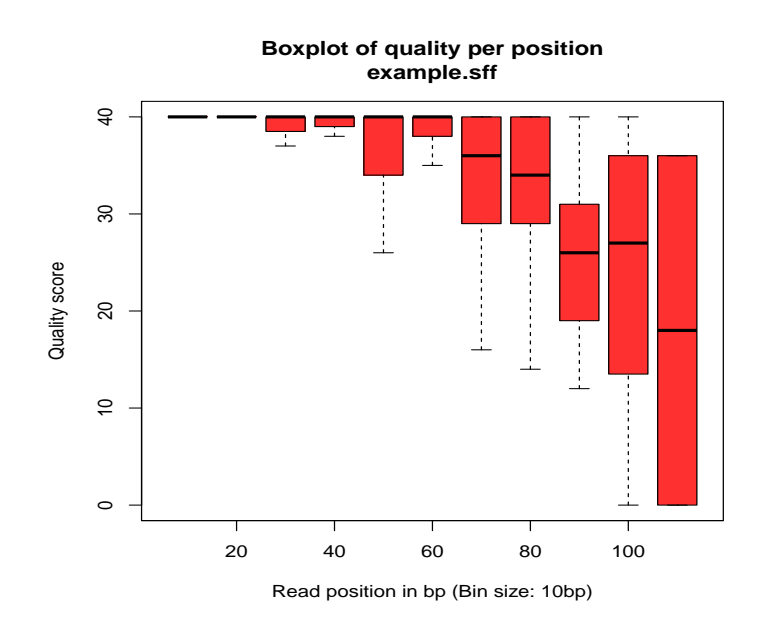

Figure 7: Position quality boxplot - One of the plots contained in the PDF quality report.

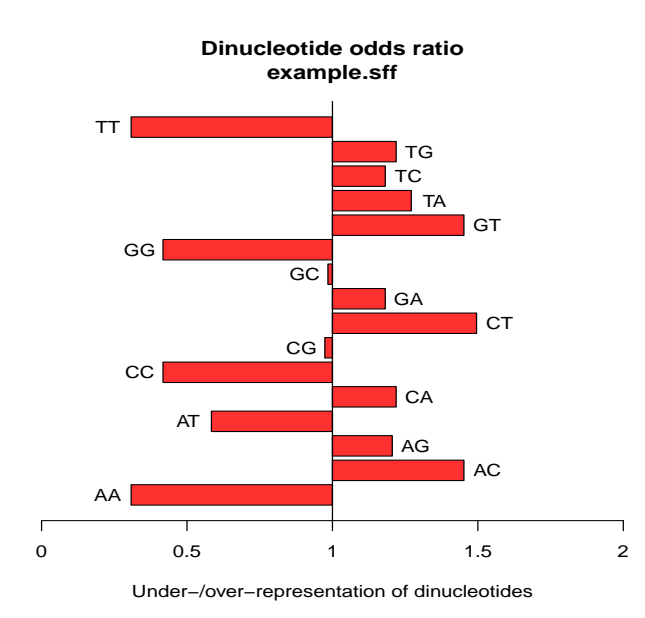

Figure 8: Dinucleotide odds ratio showing the over-/under-representation of dinucleotides - One of the plots contained in the PDF quality report.